## **Synchroniser ses calendriers et carnets de contacts sous Thunderbird**

Dans **Thunderbird** / ouvrez le **Menu** à droite, puis **Modules complémentaires**, rechercher et installer les deux extensions suivantes :

- [Tbsync](https://addons.thunderbird.net/fr/thunderbird/addon/tbsync/)
- [Provider pour Caldav et Cardav](https://addons.thunderbird.net/fr/thunderbird/addon/dav-4-tbsync/?src=ss)

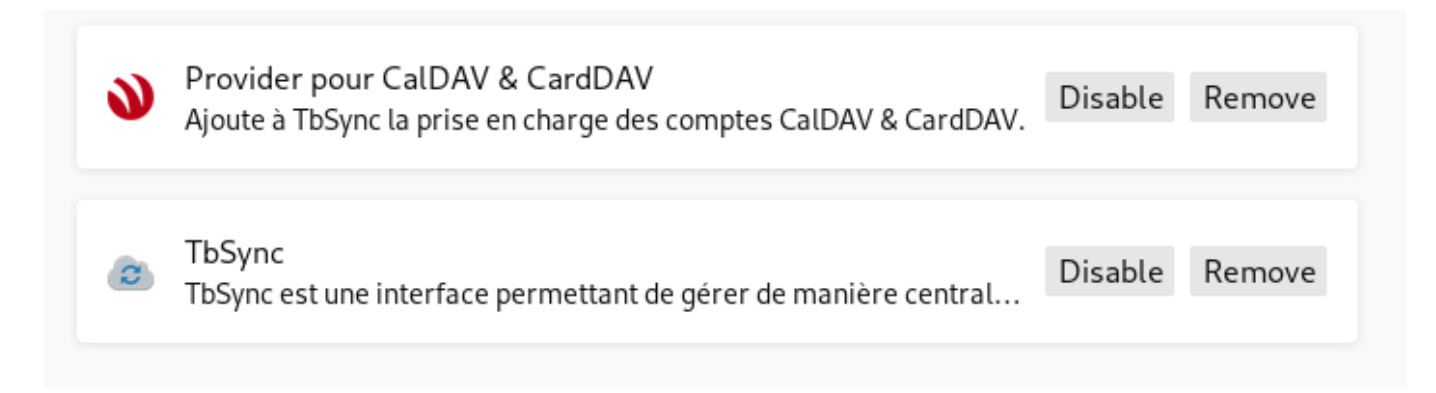

Ensuite, retourner dans le **menu** / **Modules complémentaires** et cliquer sur l'extension **Tbsync**.

Dans l'interface dans l'onglet Paramètres des comptes, cliquer en bas sur **ajouter un compte /** "**CalDAV & CarDAV**".

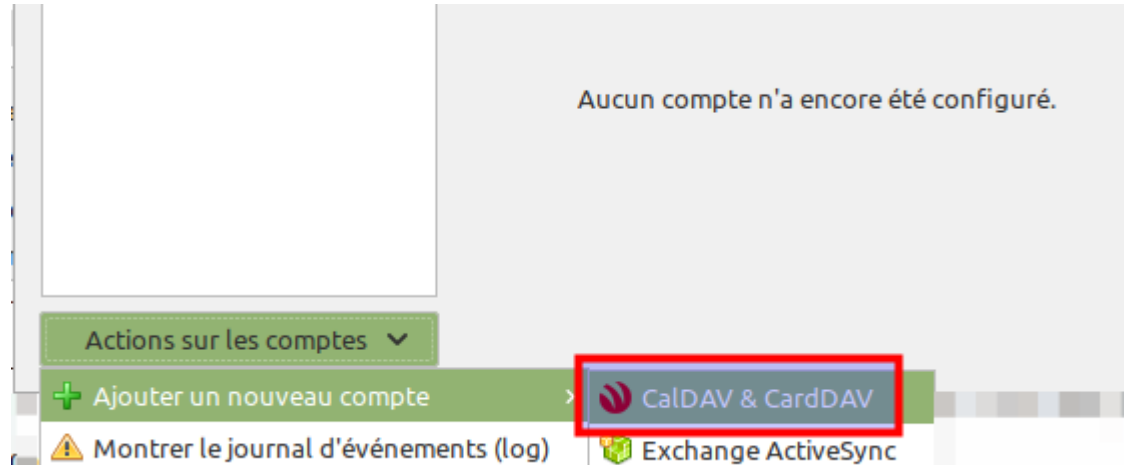

Puis choisir "**Configuration automatique**".

Last update: 2020/11/05 09:32 outils:mail cal:thundercalcontacts https://doc.zourit.net/doku.php?id=outils:mail\_cal:thundercalcontacts

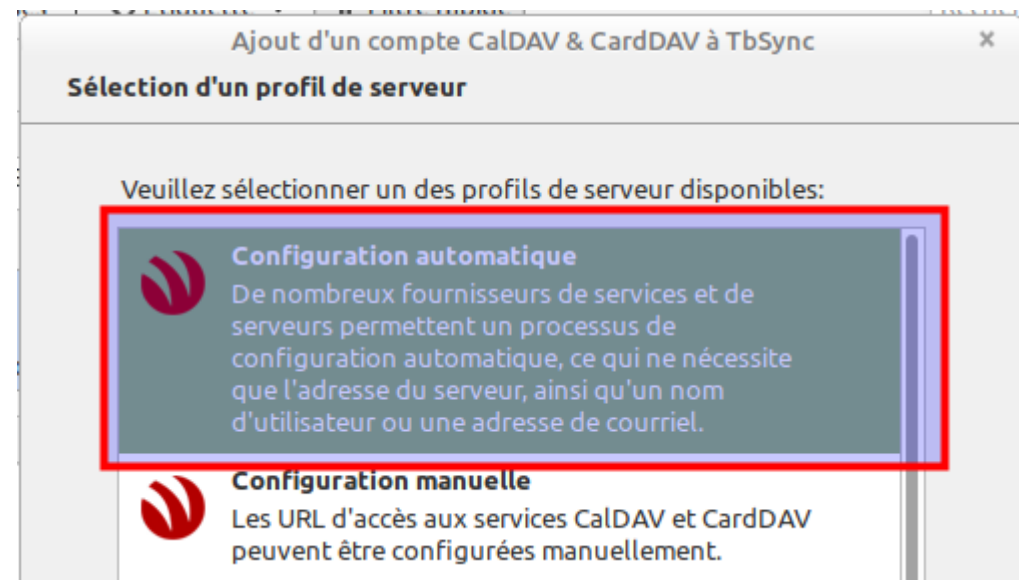

Il ne reste plus qu'à mettre les bonnes informations :

- Le nom du compte : mettez ce que vous voulez comme Zourit
- votre adresse email (elle de zourit, complète)
- votre mot de passe
- et le serveur zimbra (mail1.zourit.net ou mail2.zourit.net, voir ci-dessous).
- Faites Suivant et validez la fenêtre suivante.

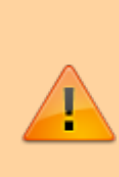

Le nom de votre serveur Zimbra varie selon l'époque à laquelle votre compte Zourit a été créé. Pour retrouver la bonne, rendez-vous sur un de vos calendriers, déroulez ses Propriétés à droite et choisissez l'option "S'affiche dans une nouvelle fenêtre". Vous devrier identifier dans l'adresse URL de cette fenêtre le nom de votre serveur Zimbra comme : mail1.zourit.net, mail2.zourit.net etc.

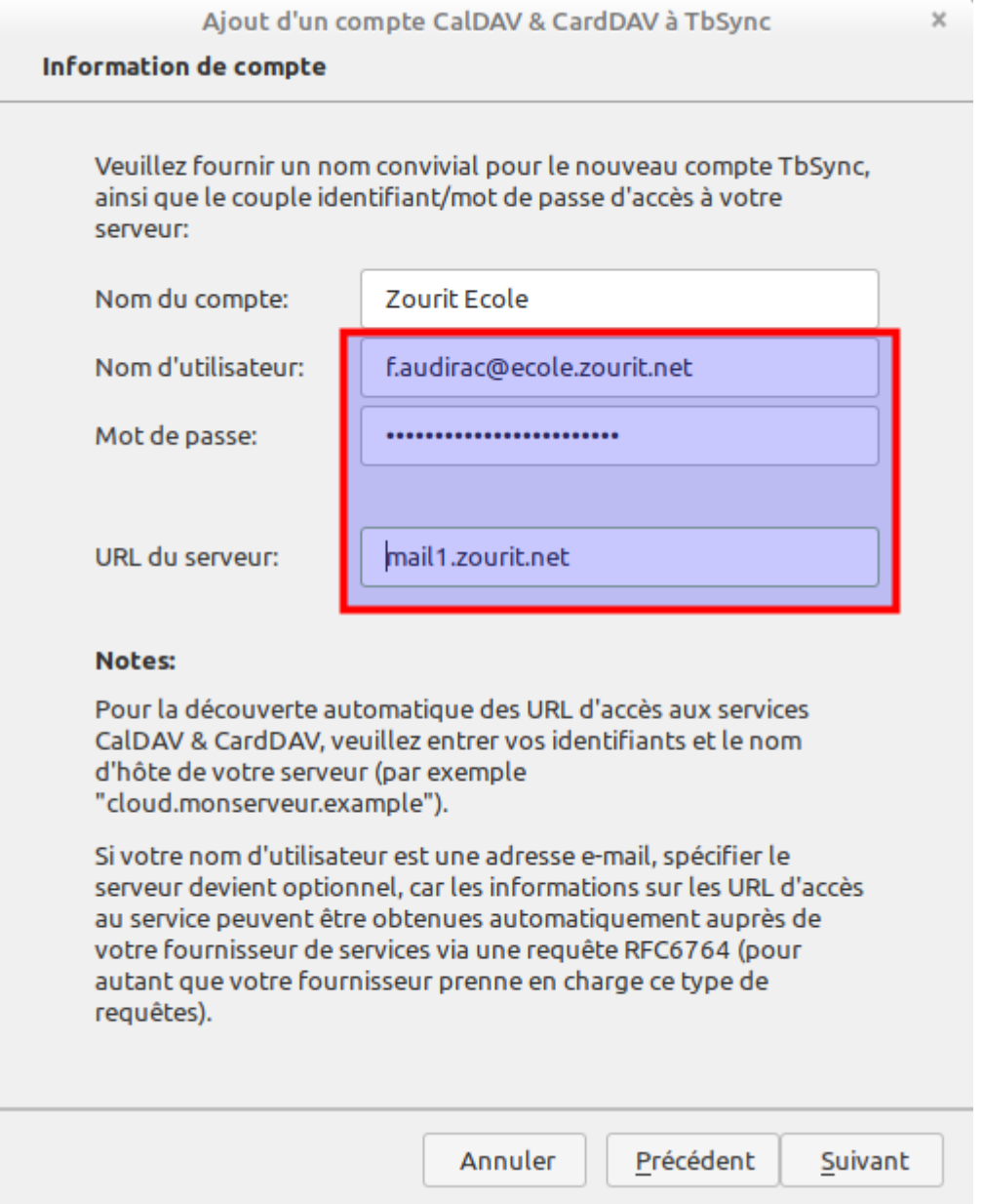

A la dernière fenêtre il faut :

- Cocher la case pour activer la synchronisation et voir apparaitre ses agendas et ses carnets de contacts
- Cocher les éléments que vous souhaitez synchroniser dans Thunderbird
- Mettre "**1**" dans l'interface de synchronisation pour une mise à jour toutes les minutes. Le 0 ne permet que la synchro manuelle.
- Cliquer sur "**Synchronisermaintenant"** pour la première récupération des données dans Thunderbird.

![](_page_3_Picture_46.jpeg)

Validez et toutes les infos de contacts et agendas seront ajoutées à votre Thunderbird.

Dès qu'une modification sera faite sur Zimbra ou dans Thunderbird, elle sera répercutée dans l'autre outil de messagerie.

![](_page_3_Picture_4.jpeg)